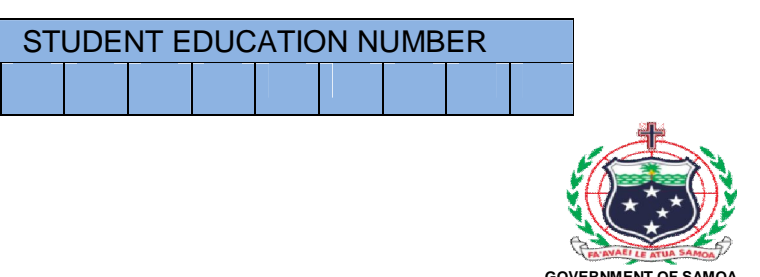

**GOVERNMENT OF SAMOA MINISTRY OF EDUCATION, SPORTS AND CULTURE**

# **Samoa Secondary Leaving Certificate**

# **COMPUTER STUDIES 2017**

## **QUESTION and ANSWER BOOKLET**

**Time allowed: 3 Hours & 10 minutes**

#### **INSTRUCTIONS**

- 1. You have 10 minutes to read **before** you start the exam.
- 2. Write your **Student Education Number (SEN)** in the space provided on the top left hand corner of this page.
- 3. **Answer ALL QUESTIONS.** Write your answers in the spaces provided in this booklet.
- 4. If you need more space, ask the Supervisor for extra paper. Write your SEN on all extra sheets used and clearly number the questions. Attach the extra sheets at the appropriate places in this booklet.

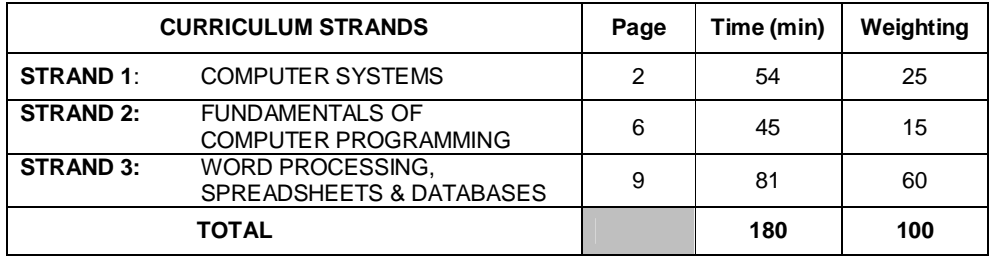

Check that this booklet contains pages 2-21 in the correct order and that none of these pages are blank. **HAND THIS BOOKLET TO THE SUPERVISOR AT THE END OF THE EXAMINATION**

## **Write your answers clearly in the spaces provided.**

**1.** Use the diagram below to answer Number 1  $(a - e)$ .

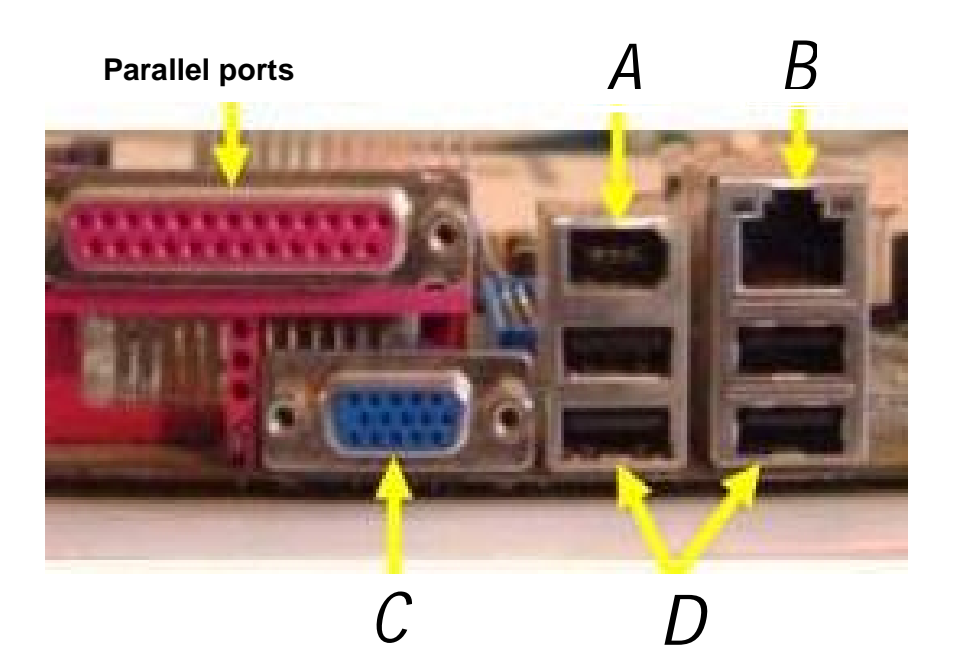

(a) Describe the port labelled **A** in the diagram above.

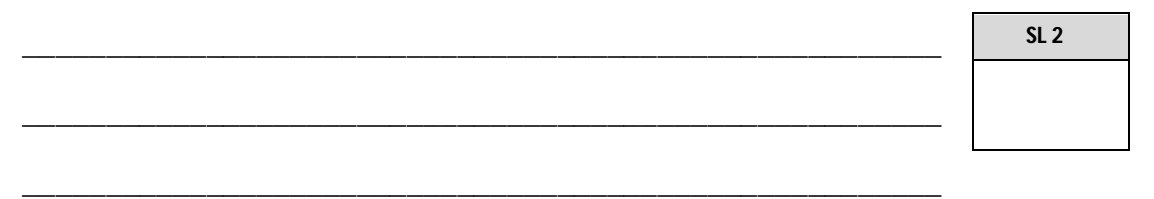

(b) Name the card to be used for the port labelled **B**.

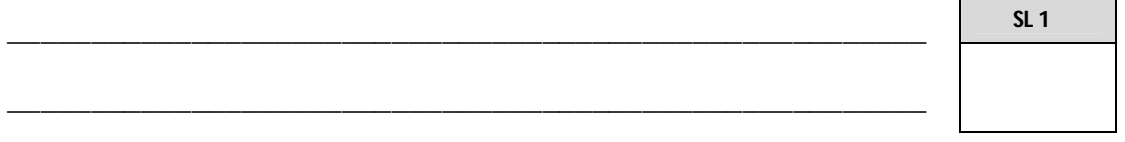

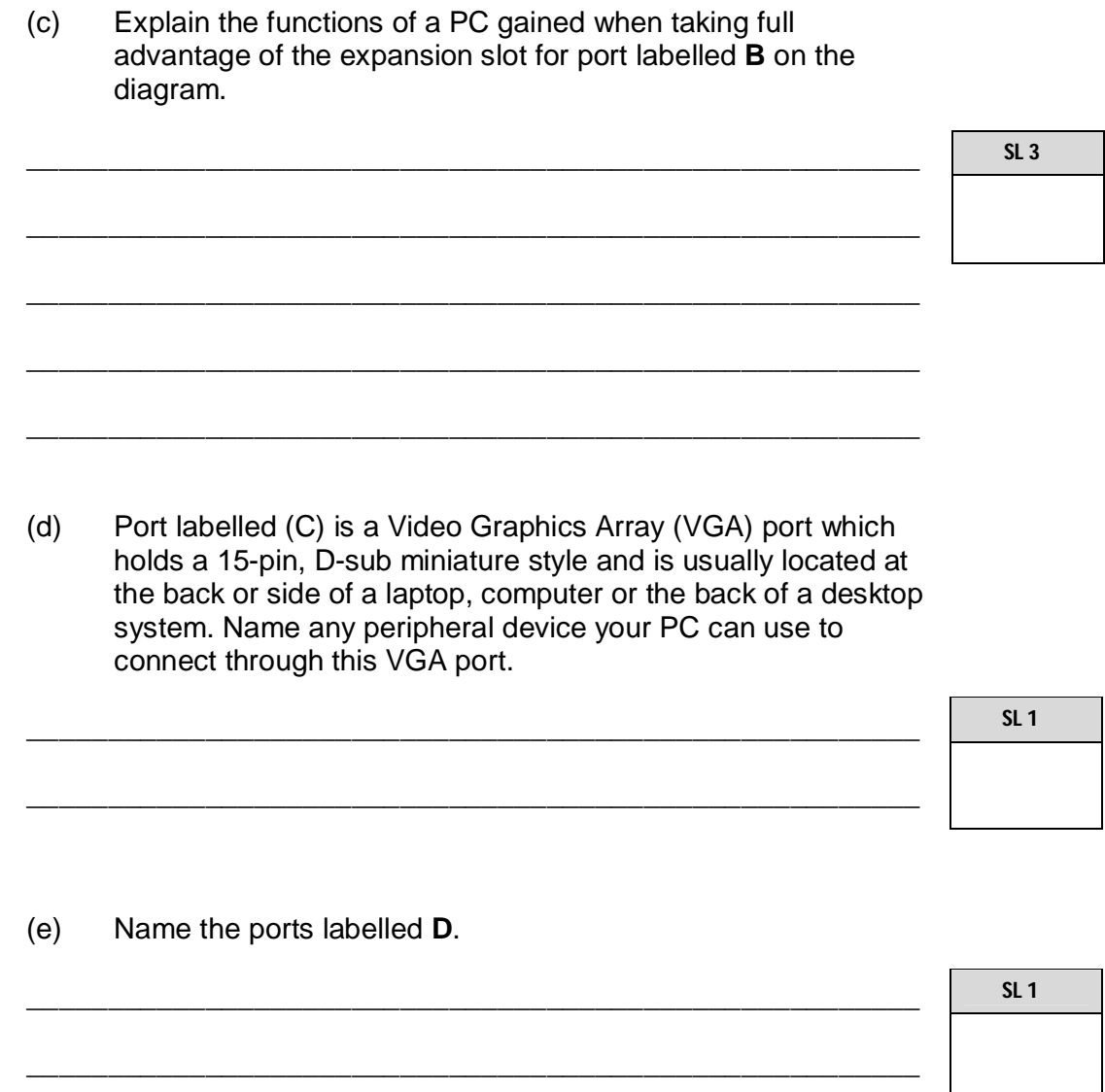

**2.** Elisa received a picture of the beach she wanted to visit in Samoa. Name the program with which the specified file can be opened.

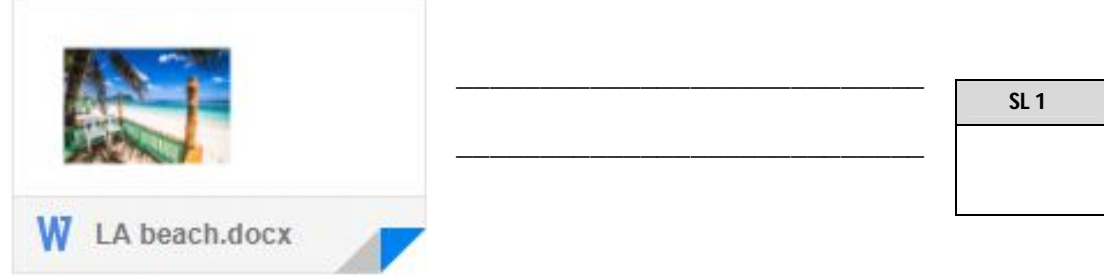

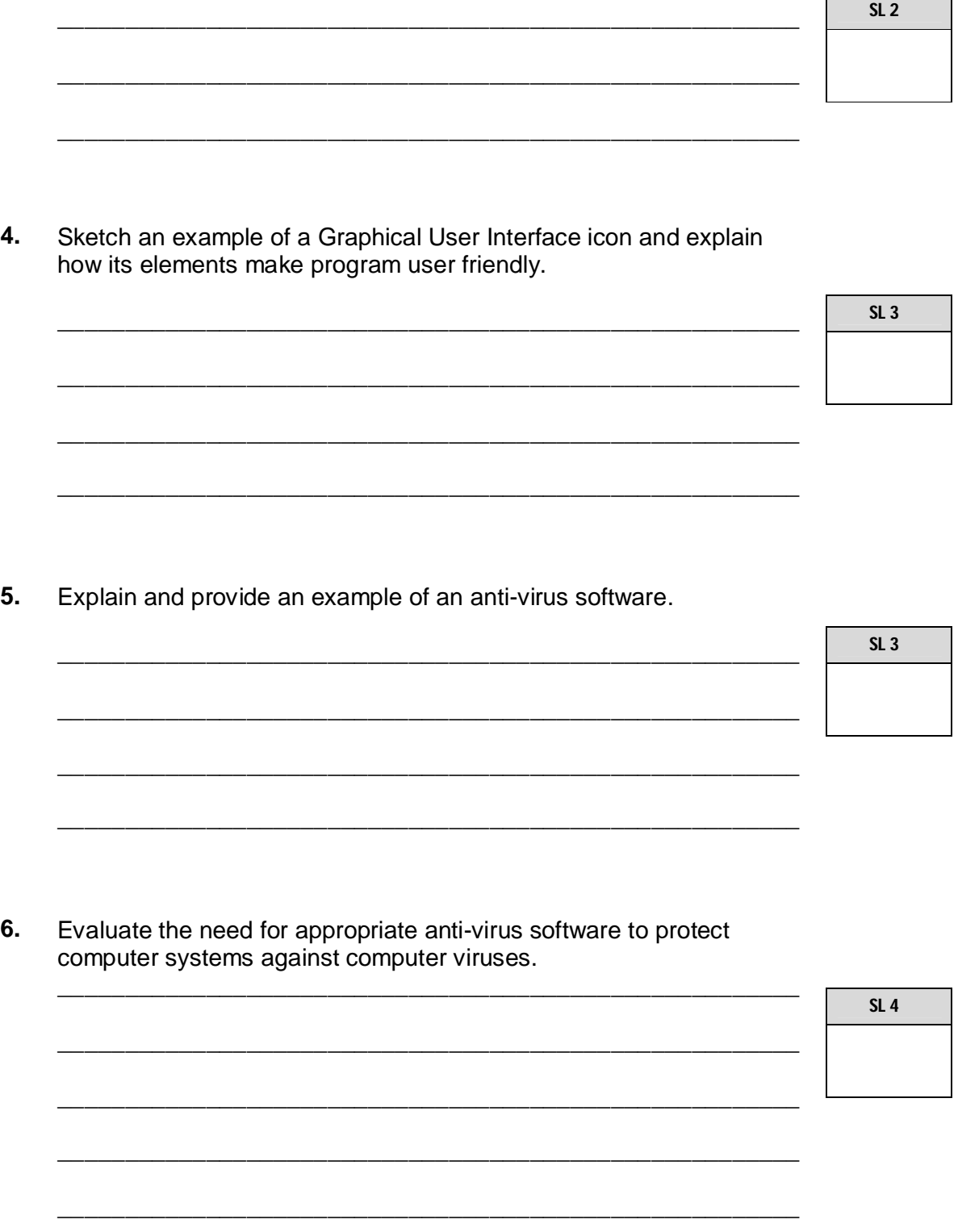

Describe any feature of a ROM (Read Only Memory) used by the operating system.

 $\overline{ }$ 

Ĥ.

 $3.$ 

Discuss the advantages of having computer programmers in the ICT field. Give examples. 7.

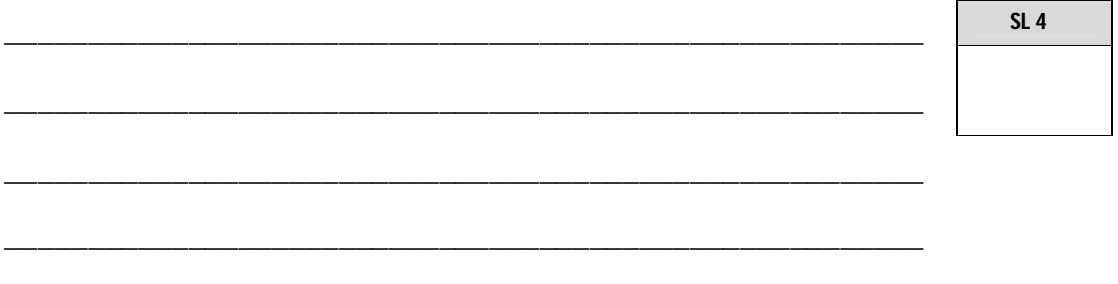

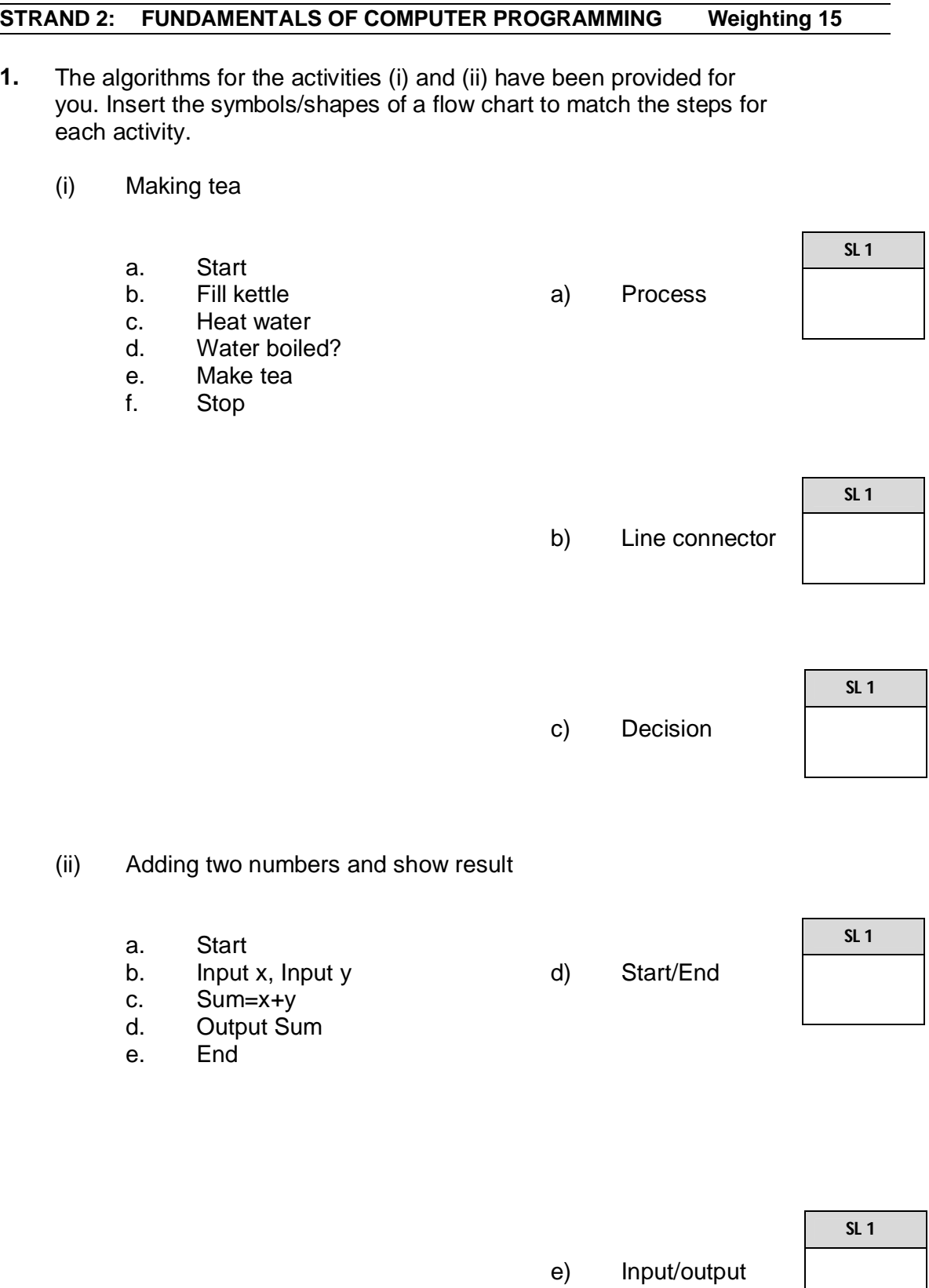

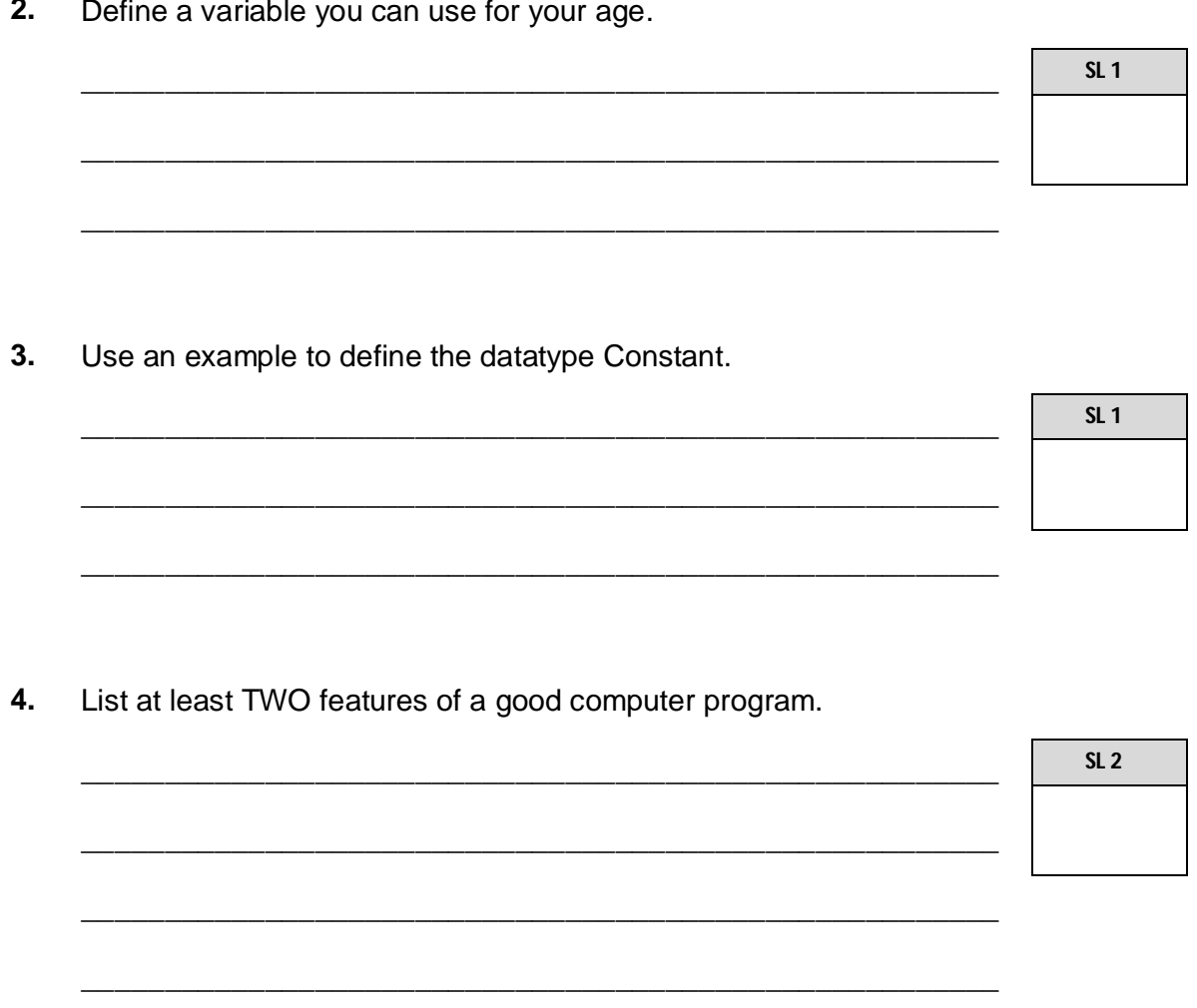

5. Write a suitable algorithm to show steps for brushing your teeth.

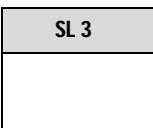

**6.** With the assistance of the image 'Sprim'; draw a logic flow chart to show how to mix a sprim drink. Provide symbols and shapes to show each step and include a decision that has been made during the process.

> 2 lilinos **Microsoft** Nar **NOW** of a running coupled and

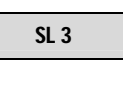

#### **STRAND 3: WORD PROCESSING, SPREADSHEET AND DATABASE Weighting 60**

- **1.** Define the terms given below:
	- (a) *Document processor.* \_\_\_\_\_\_\_\_\_\_\_\_\_\_\_\_\_\_\_\_\_\_\_\_\_\_\_\_\_\_\_\_\_\_\_\_\_\_\_\_\_\_\_\_\_\_\_\_\_\_\_\_\_\_\_ \_\_\_\_\_\_\_\_\_\_\_\_\_\_\_\_\_\_\_\_\_\_\_\_\_\_\_\_\_\_\_\_\_\_\_\_\_\_\_\_\_\_\_\_\_\_\_\_\_\_\_\_\_\_\_ \_\_\_\_\_\_\_\_\_\_\_\_\_\_\_\_\_\_\_\_\_\_\_\_\_\_\_\_\_\_\_\_\_\_\_\_\_\_\_\_\_\_\_\_\_\_\_\_\_\_\_\_\_\_\_ (b) *Fixed spacing fonts.* \_\_\_\_\_\_\_\_\_\_\_\_\_\_\_\_\_\_\_\_\_\_\_\_\_\_\_\_\_\_\_\_\_\_\_\_\_\_\_\_\_\_\_\_\_\_\_\_\_\_\_\_\_\_\_ \_\_\_\_\_\_\_\_\_\_\_\_\_\_\_\_\_\_\_\_\_\_\_\_\_\_\_\_\_\_\_\_\_\_\_\_\_\_\_\_\_\_\_\_\_\_\_\_\_\_\_\_\_\_\_ \_\_\_\_\_\_\_\_\_\_\_\_\_\_\_\_\_\_\_\_\_\_\_\_\_\_\_\_\_\_\_\_\_\_\_\_\_\_\_\_\_\_\_\_\_\_\_\_\_\_\_\_\_\_\_ (c) *Serif fonts.* \_\_\_\_\_\_\_\_\_\_\_\_\_\_\_\_\_\_\_\_\_\_\_\_\_\_\_\_\_\_\_\_\_\_\_\_\_\_\_\_\_\_\_\_\_\_\_\_\_\_\_\_\_\_\_ \_\_\_\_\_\_\_\_\_\_\_\_\_\_\_\_\_\_\_\_\_\_\_\_\_\_\_\_\_\_\_\_\_\_\_\_\_\_\_\_\_\_\_\_\_\_\_\_\_\_\_\_\_\_\_ \_\_\_\_\_\_\_\_\_\_\_\_\_\_\_\_\_\_\_\_\_\_\_\_\_\_\_\_\_\_\_\_\_\_\_\_\_\_\_\_\_\_\_\_\_\_\_\_\_\_\_\_\_\_\_ **SL 1 SL 1 SL 1**
- **2.** Use the picture to answer Questions (a) to (c).

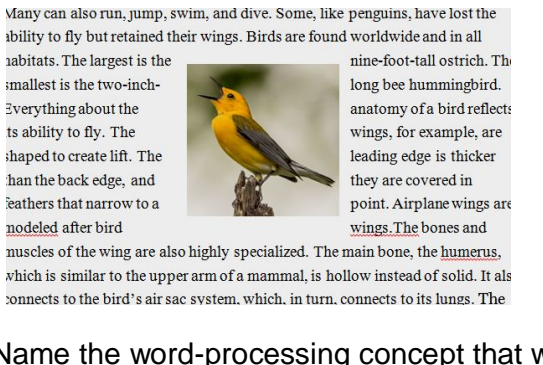

(a) State/Name the word-processing concept that was used to construct the picture so that the text can move along and around the picture.

\_\_\_\_\_\_\_\_\_\_\_\_\_\_\_\_\_\_\_\_\_\_\_\_\_\_\_\_\_\_\_\_\_\_\_\_\_\_\_\_\_\_\_\_\_\_\_\_\_\_\_\_\_\_\_

\_\_\_\_\_\_\_\_\_\_\_\_\_\_\_\_\_\_\_\_\_\_\_\_\_\_\_\_\_\_\_\_\_\_\_\_\_\_\_\_\_\_\_\_\_\_\_\_\_\_\_\_\_\_\_

**SL 1**

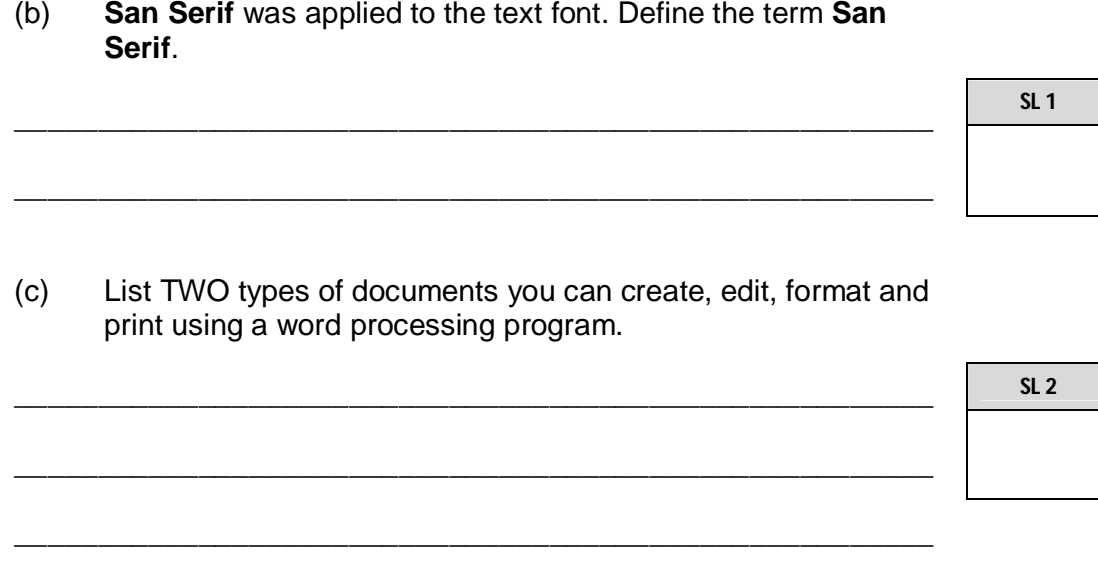

**3.** Re-draw the hierarchy below to include the changes (x) to (z).

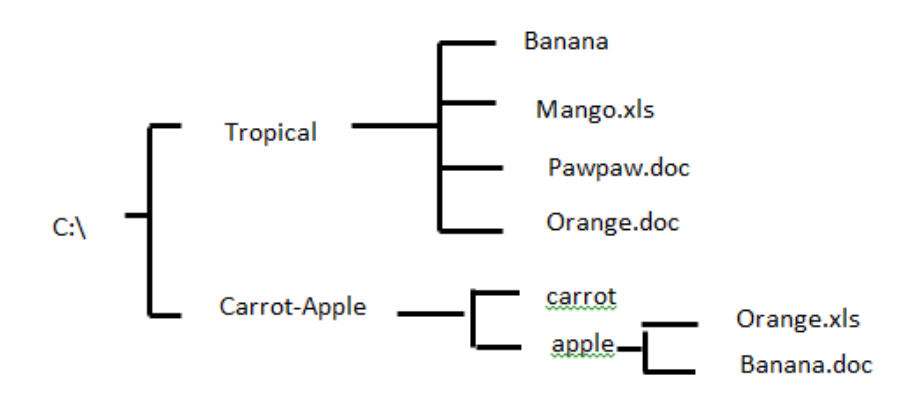

- x Copy file Banana.doc in Banana folder
- y Move the word document file name Orange in the carrot folder
- z Rename Pawpaw.doc to Papaya.doc

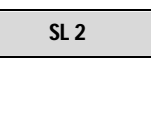

## **4.** MEST

The letter **C** was typed at the point where the cursor was blinking. Write the full word if the overtype mode is active.

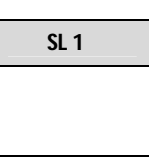

**SL 1**

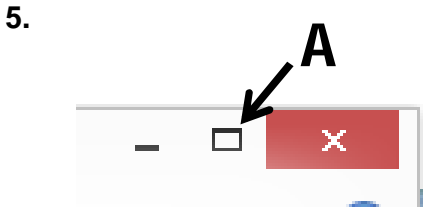

Name the command icon labelled '**A**'.

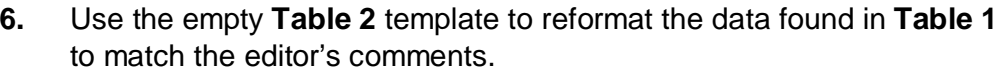

\_\_\_\_\_\_\_\_\_\_\_\_\_\_\_\_\_\_\_\_\_\_\_\_\_\_\_\_\_\_\_\_\_\_\_\_\_\_\_\_\_\_\_\_\_\_\_\_\_\_\_\_\_\_\_

\_\_\_\_\_\_\_\_\_\_\_\_\_\_\_\_\_\_\_\_\_\_\_\_\_\_\_\_\_\_\_\_\_\_\_\_\_\_\_\_\_\_\_\_\_\_\_\_\_\_\_\_\_\_\_

### **Editor's comments**

- a. Apply center tab to the left column
- b. Apply decimal tab to the right column
- c. Apply 'All Case' to title  $(1^{st}$  Row" of the table)

#### **Table 1:**

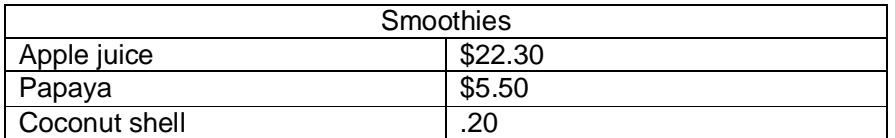

**Tabulation** 

 $\overline{\mathbf{1}}$ 

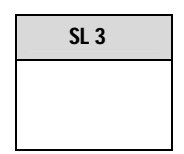

**Table 2:**

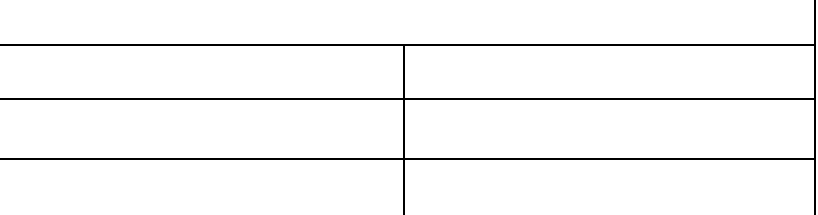

Case Change

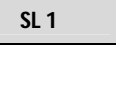

 $7.$ Discuss with an example how people in work places are empowered by word processing skills.

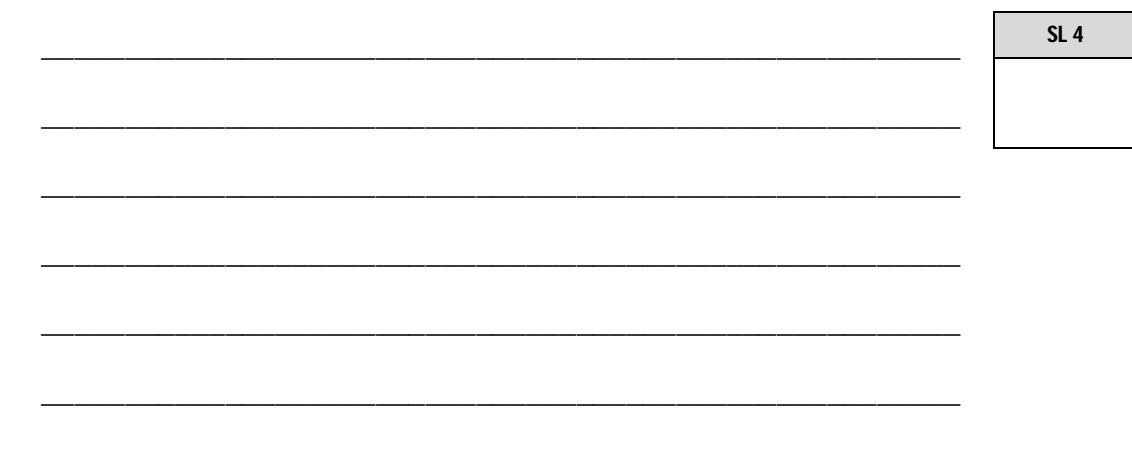

8. Use the spreadsheet below to answer Questions (a) to (j).

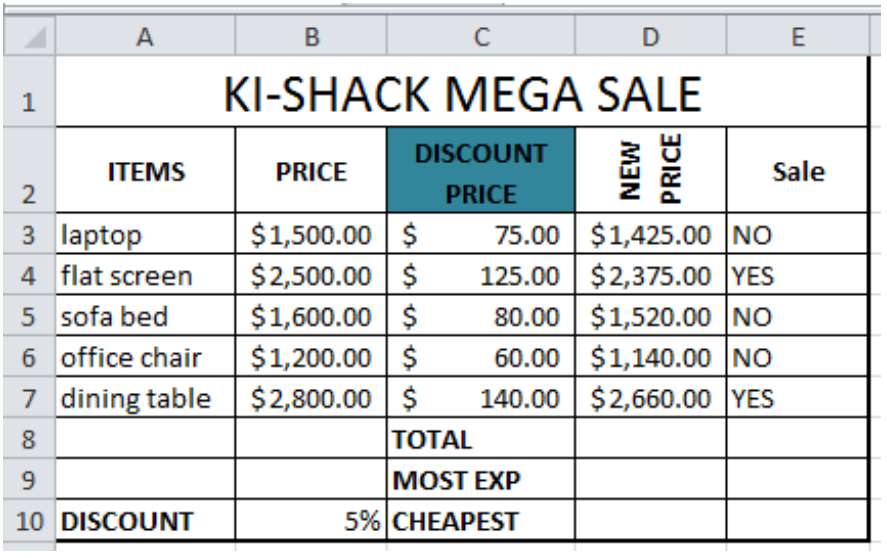

(a) Name the shaded cell.

 $SL<sub>1</sub>$ 

(b) Write the formula that was used to calculate cell C3 if Discount Price = Price multiplied by 5% discount. (absolute reference was used and formula was copied to the rest of the Discount Price column.)

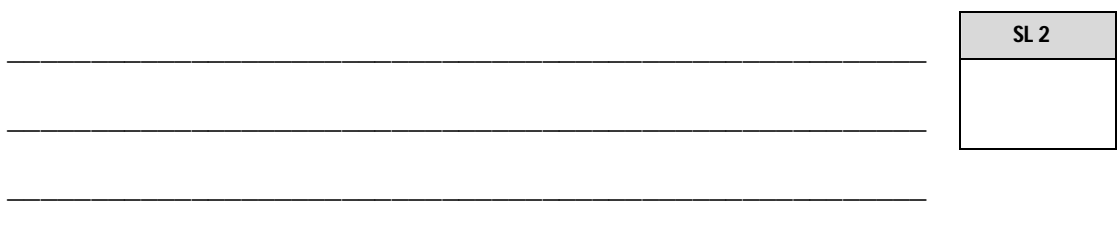

(c) Write the formula that was used for cell D3 when Discount Price was less from Price.

\_\_\_\_\_\_\_\_\_\_\_\_\_\_\_\_\_\_\_\_\_\_\_\_\_\_\_\_\_\_\_\_\_\_\_\_\_\_\_\_\_\_\_\_\_\_\_\_\_\_\_\_\_\_\_

\_\_\_\_\_\_\_\_\_\_\_\_\_\_\_\_\_\_\_\_\_\_\_\_\_\_\_\_\_\_\_\_\_\_\_\_\_\_\_\_\_\_\_\_\_\_\_\_\_\_\_\_\_\_\_

\_\_\_\_\_\_\_\_\_\_\_\_\_\_\_\_\_\_\_\_\_\_\_\_\_\_\_\_\_\_\_\_\_\_\_\_\_\_\_\_\_\_\_\_\_\_\_\_\_\_\_\_\_\_\_

\_\_\_\_\_\_\_\_\_\_\_\_\_\_\_\_\_\_\_\_\_\_\_\_\_\_\_\_\_\_\_\_\_\_\_\_\_\_\_\_\_\_\_\_\_\_\_\_\_\_\_\_\_\_\_

**SL 1**

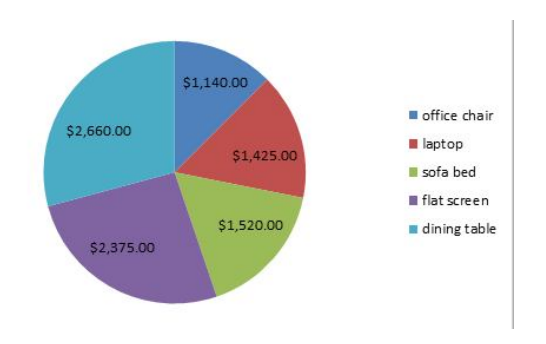

(d) Name the TWO column headings of the data extracted to form up the given chart.

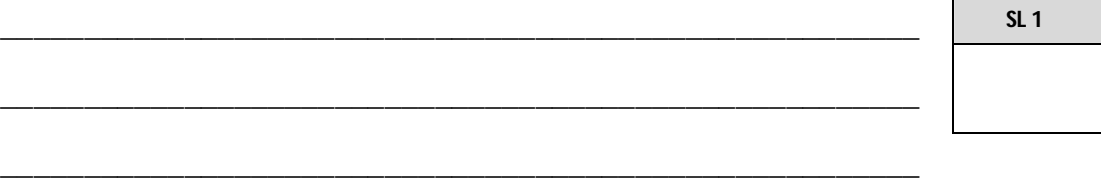

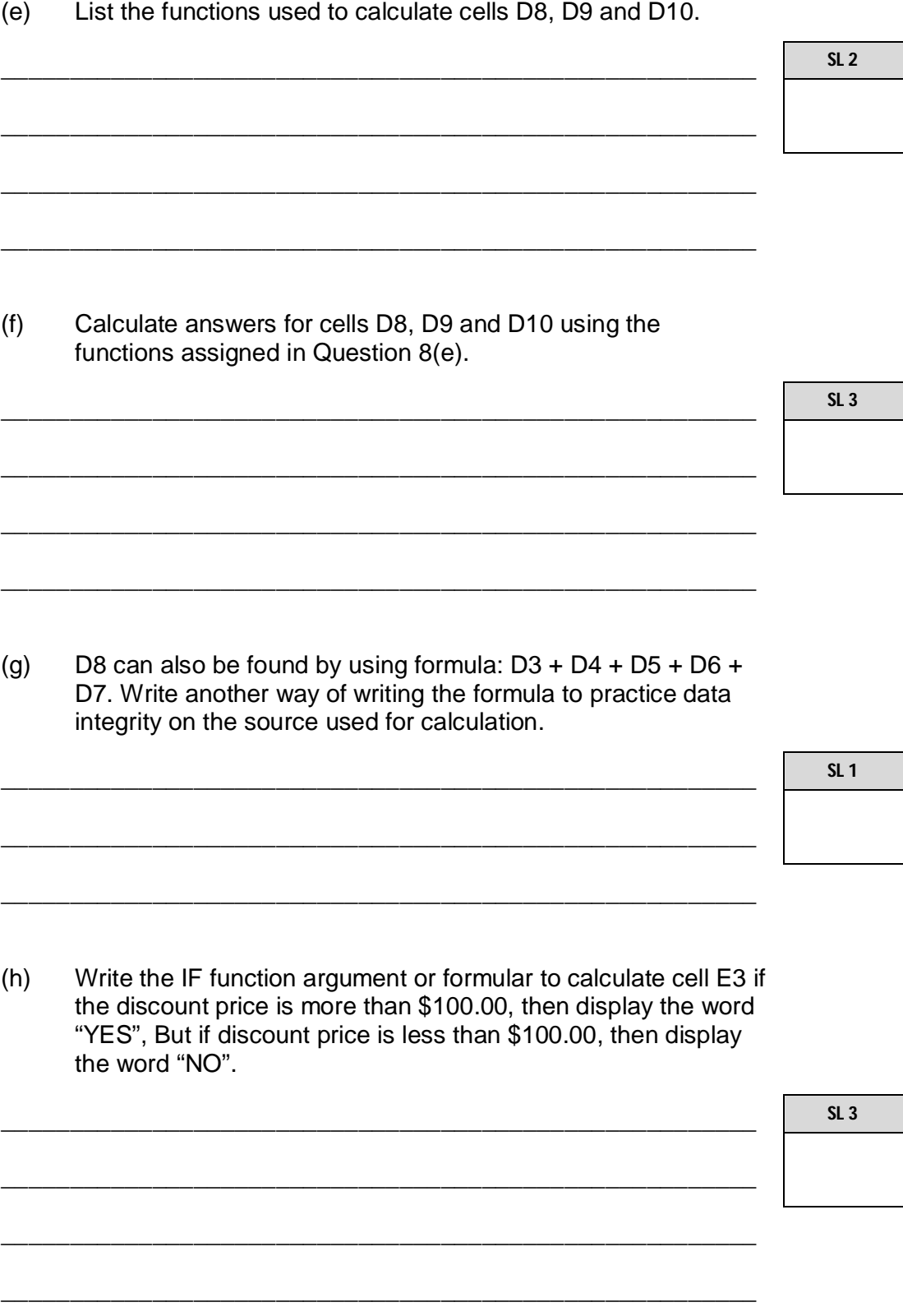

\_\_\_\_\_\_\_\_\_\_\_\_\_\_\_\_\_\_\_\_\_\_\_\_\_\_\_\_\_\_\_\_\_\_\_\_\_\_\_\_\_\_\_\_\_\_\_\_\_\_\_\_\_\_\_

- (i) If the spreadsheet was sorted in descending order of **New Price**, state the first value for the **items** column. \_\_\_\_\_\_\_\_\_\_\_\_\_\_\_\_\_\_\_\_\_\_\_\_\_\_\_\_\_\_\_\_\_\_\_\_\_\_\_\_\_\_\_\_\_\_\_\_\_\_\_\_\_\_\_ \_\_\_\_\_\_\_\_\_\_\_\_\_\_\_\_\_\_\_\_\_\_\_\_\_\_\_\_\_\_\_\_\_\_\_\_\_\_\_\_\_\_\_\_\_\_\_\_\_\_\_\_\_\_\_ \_\_\_\_\_\_\_\_\_\_\_\_\_\_\_\_\_\_\_\_\_\_\_\_\_\_\_\_\_\_\_\_\_\_\_\_\_\_\_\_\_\_\_\_\_\_\_\_\_\_\_\_\_\_\_ \_\_\_\_\_\_\_\_\_\_\_\_\_\_\_\_\_\_\_\_\_\_\_\_\_\_\_\_\_\_\_\_\_\_\_\_\_\_\_\_\_\_\_\_\_\_\_\_\_\_\_\_\_\_\_ (j) State any type of paper orientation you prefer the worksheet to show on a printed paper. \_\_\_\_\_\_\_\_\_\_\_\_\_\_\_\_\_\_\_\_\_\_\_\_\_\_\_\_\_\_\_\_\_\_\_\_\_\_\_\_\_\_\_\_\_\_\_\_\_\_\_\_\_\_\_ \_\_\_\_\_\_\_\_\_\_\_\_\_\_\_\_\_\_\_\_\_\_\_\_\_\_\_\_\_\_\_\_\_\_\_\_\_\_\_\_\_\_\_\_\_\_\_\_\_\_\_\_\_\_\_ \_\_\_\_\_\_\_\_\_\_\_\_\_\_\_\_\_\_\_\_\_\_\_\_\_\_\_\_\_\_\_\_\_\_\_\_\_\_\_\_\_\_\_\_\_\_\_\_\_\_\_\_\_\_\_ **SL 2 SL 1**
- **9.** Table 1 provides the Employees table and Table 2 shows properties applied to some of the Employee table's fields.

Use the information from the 2 tables below to answer Questions (a) to (g).

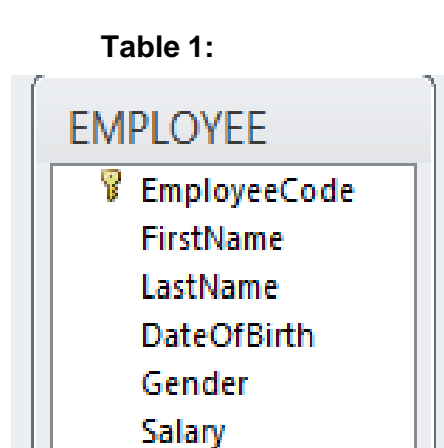

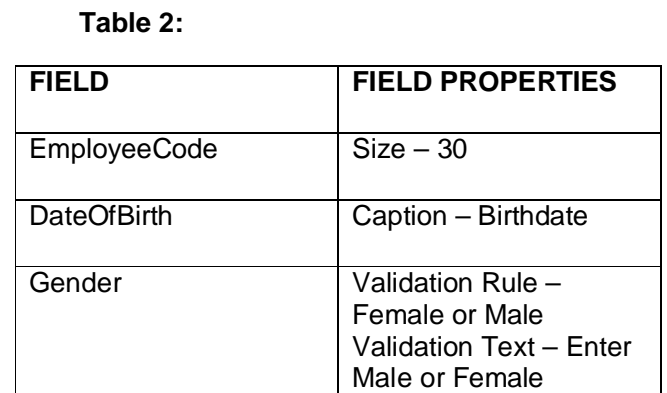

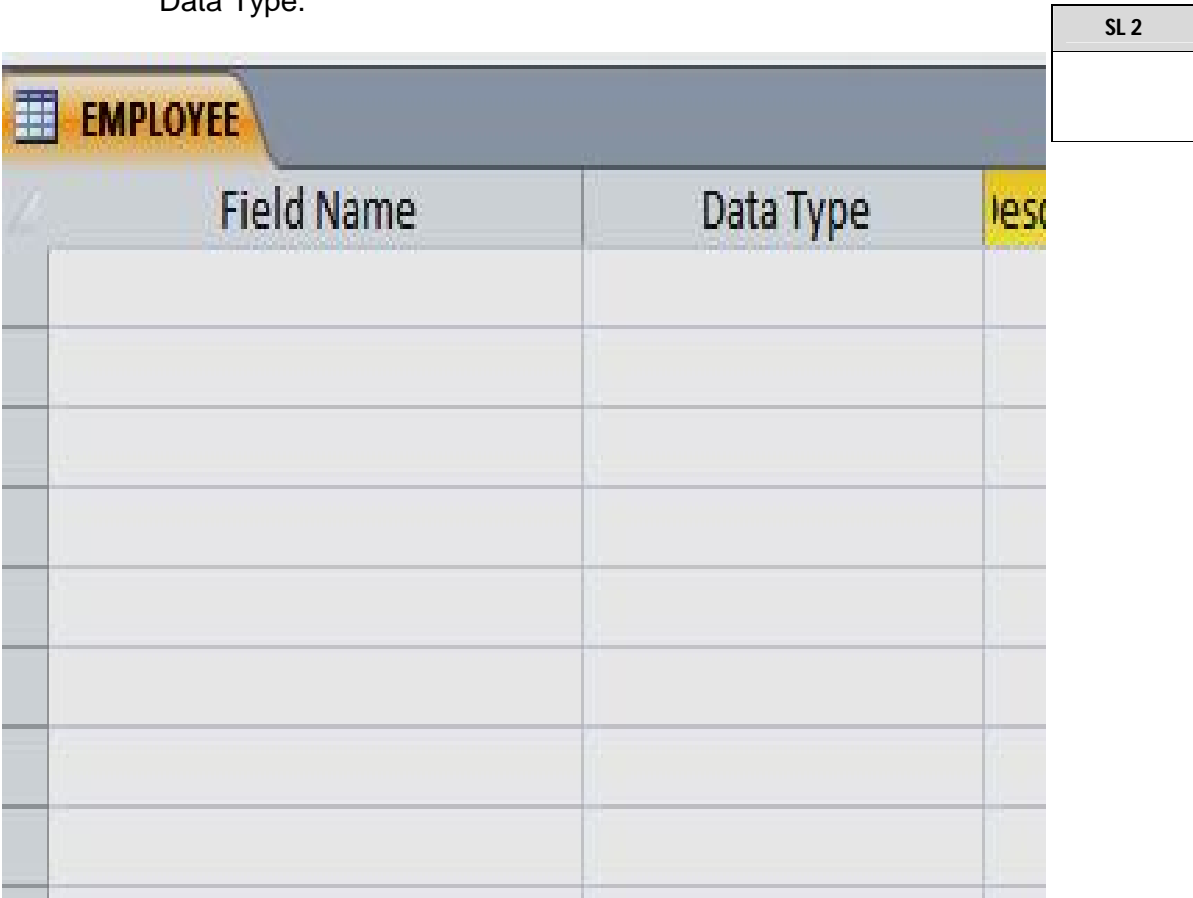

(a) Design the Employee's table by filling the Field Names and the Data Type.

(b) Fill in the field names on a datasheet view. One field has been done for you.

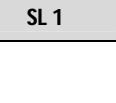

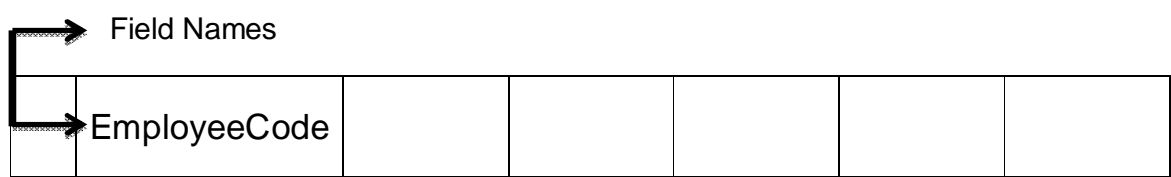

(c) Use the properties assigned to the datasheet to make up and enter one line of records for the Employees table.

[**Note:** apply the properties to the fields].

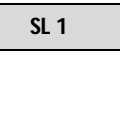

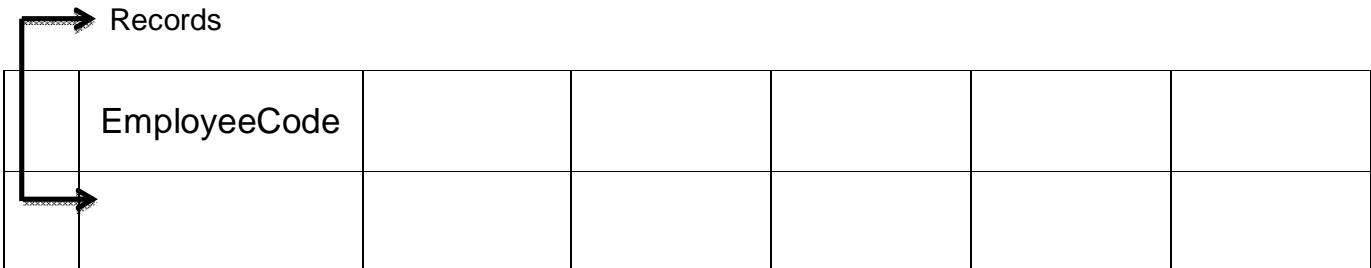

(d) Provide an example from the Employee's table to show a practical way in which one can ensure the consistency and accuracy of data entry.

\_\_\_\_\_\_\_\_\_\_\_\_\_\_\_\_\_\_\_\_\_\_\_\_\_\_\_\_\_\_\_\_\_\_\_\_\_\_\_\_\_\_\_\_\_\_\_\_\_\_\_\_\_\_\_

\_\_\_\_\_\_\_\_\_\_\_\_\_\_\_\_\_\_\_\_\_\_\_\_\_\_\_\_\_\_\_\_\_\_\_\_\_\_\_\_\_\_\_\_\_\_\_\_\_\_\_\_\_\_\_

\_\_\_\_\_\_\_\_\_\_\_\_\_\_\_\_\_\_\_\_\_\_\_\_\_\_\_\_\_\_\_\_\_\_\_\_\_\_\_\_\_\_\_\_\_\_\_\_\_\_\_\_\_\_\_

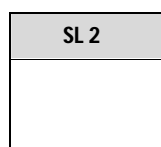

(e) Create an SQL statement to show the first and last names of all female Employees.

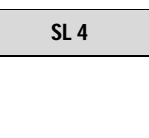

(f) Write a query to show the Employees code, with their salary **ONLY**. Also include in the query the employees last name and birthdates and sort data in descending order by employees last names.

**SL 4**

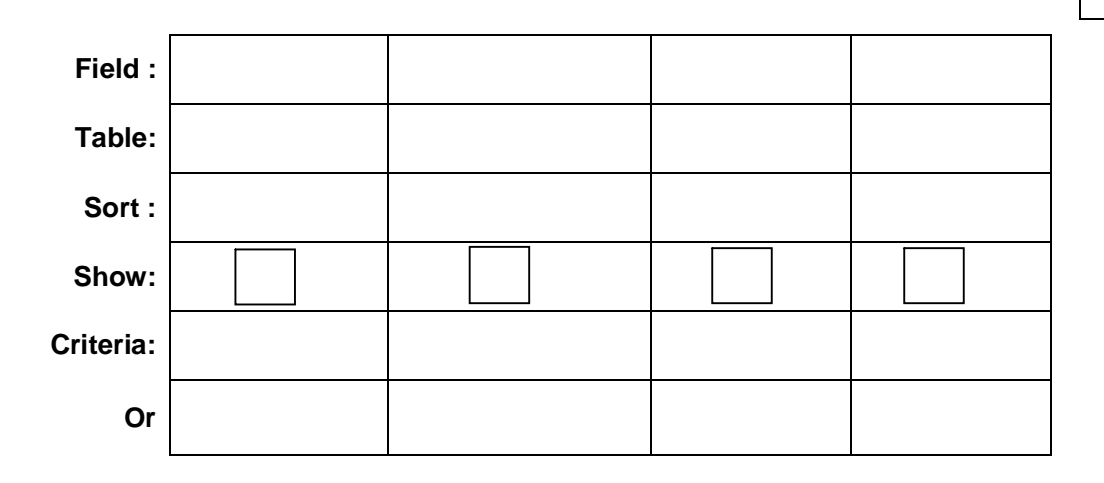

**10.** Study the diagram below to answer Questions (a) to (e).

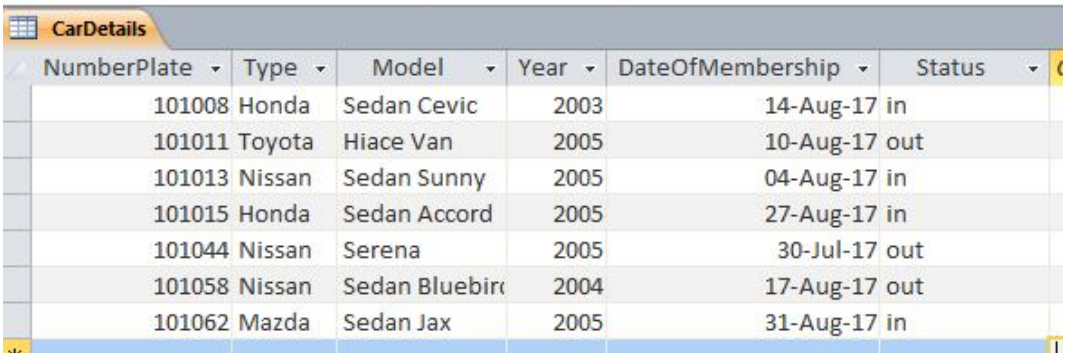

(a) After running the SQL query below, how many Nissan type cars are expected to show in the result.

\_\_\_\_\_\_\_\_\_\_\_\_\_\_\_\_\_\_\_\_\_\_\_\_\_\_\_\_\_\_\_\_\_\_\_\_\_\_\_\_\_\_\_\_\_\_\_\_\_\_\_\_\_\_\_

\_\_\_\_\_\_\_\_\_\_\_\_\_\_\_\_\_\_\_\_\_\_\_\_\_\_\_\_\_\_\_\_\_\_\_\_\_\_\_\_\_\_\_\_\_\_\_\_\_\_\_\_\_\_\_

SELECT Type, Model, Year FROM CarDetails WHERE Status = "out";

**SL 1**

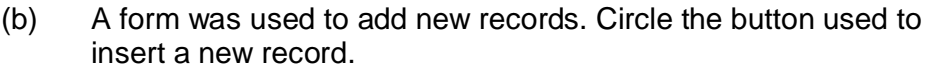

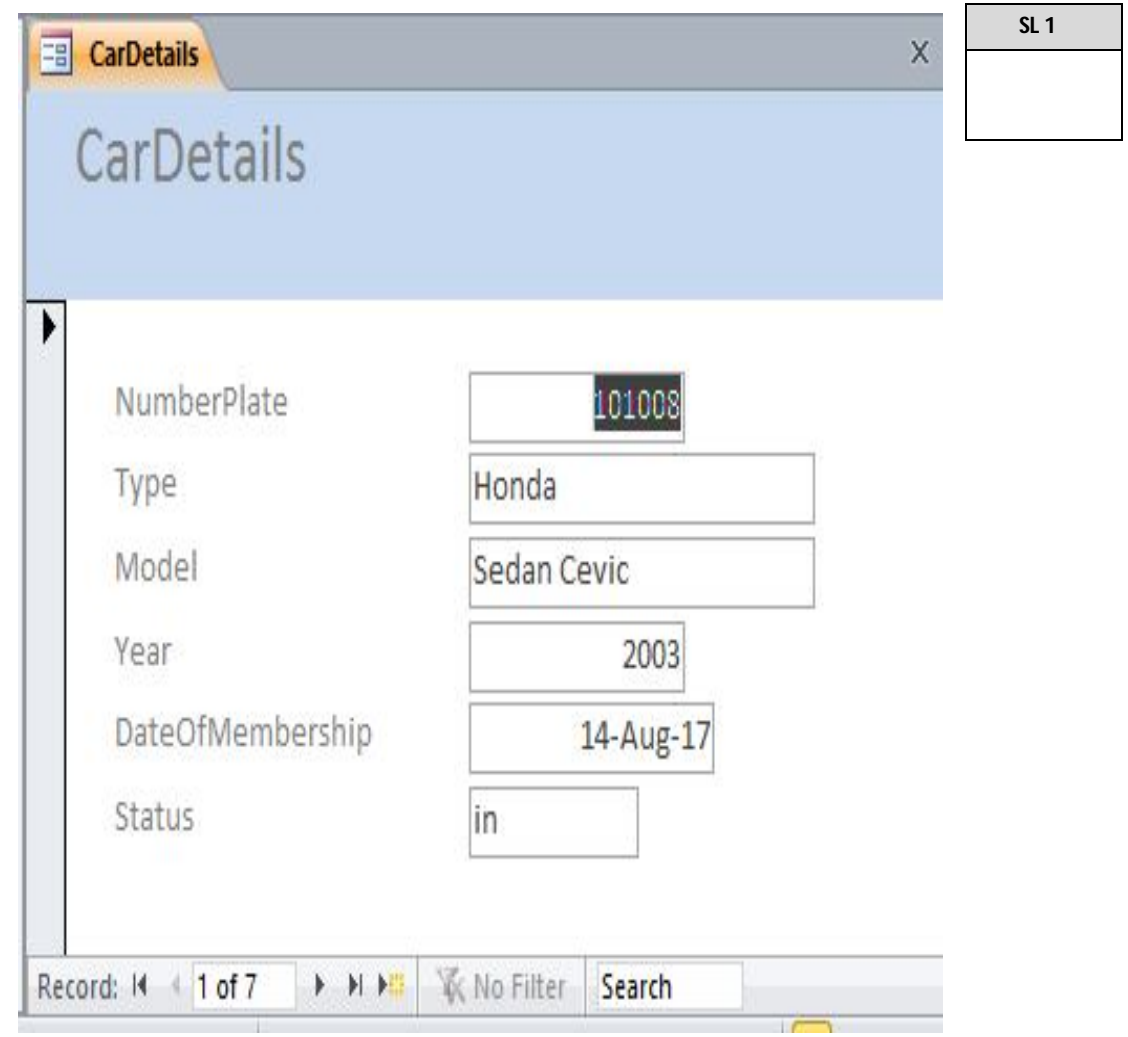

(c) If the database was sorted by their **Models** in ascending order, what would be the last entry read in the **Number Plate** column.

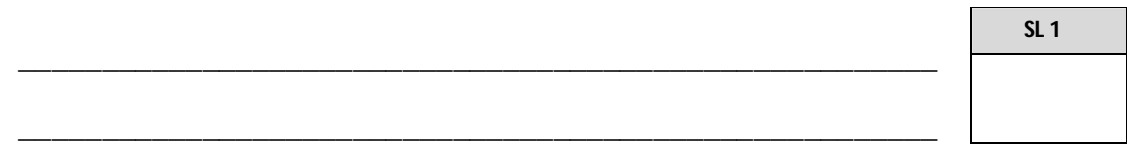

(d) A report to show the query result has been generated. Write the output of this report based on the following criterias.

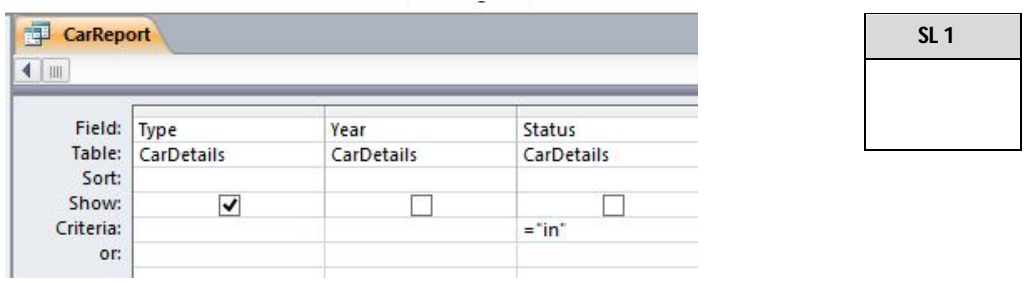

(e) Construct an SQL query to count the number of rows in the previous task.

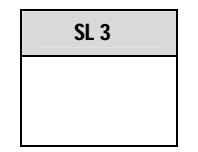

 $\blacksquare$ 

**11.** Explain with an example the advantages of using a database.

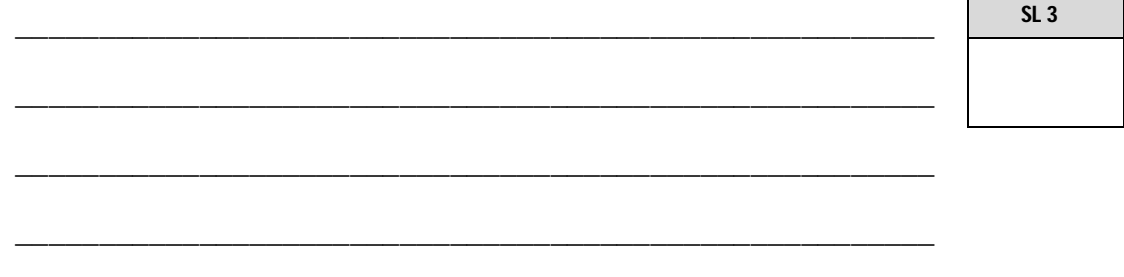

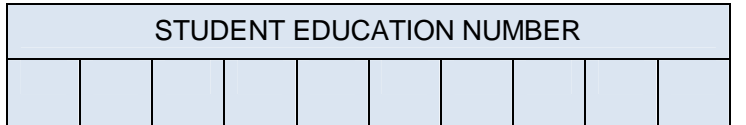

## **COMPUTER STUDIES**

## 2017

(For Scorers only)

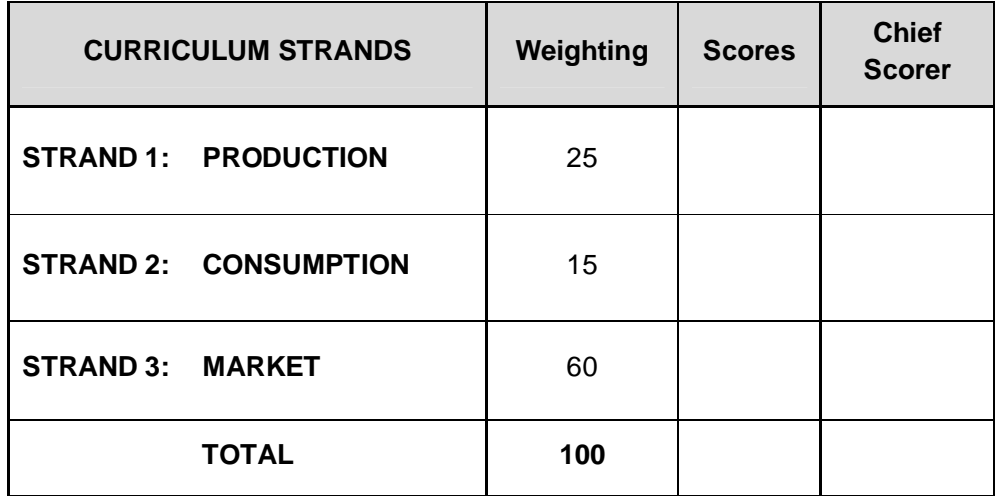